## Q スリーブ図のビューのみスリーブの線を太くしたい

## A [レイヤー一覧]のビュー用デザインで設定します

## [レイヤー一覧]で、レイアウト、ビューごとに太さを個別に変更することができます。

1 [レイヤー一覧]を開きます。[表示・検索・印刷・塗り対象エリア]で断面ビューを選択します。スリーブのレイヤーを 指定し、コンテキストメニューの[設定内容の変更]を選択します。

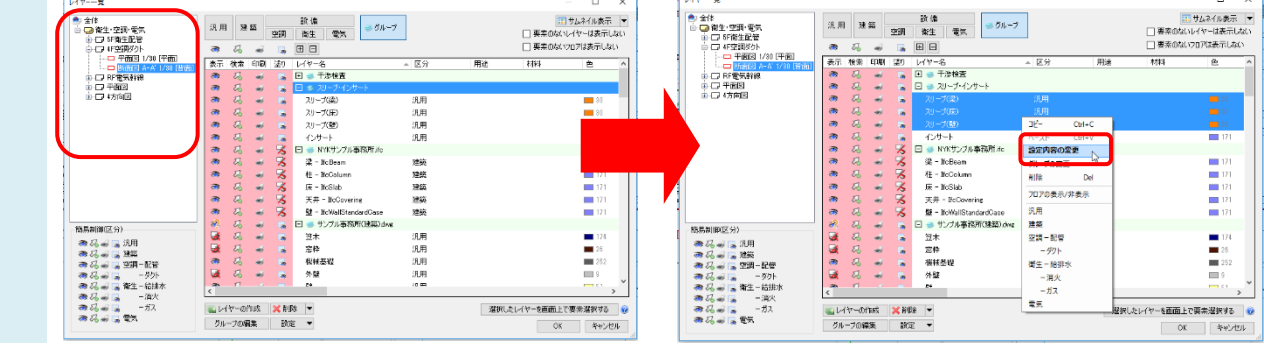

 $\overline{2}$ ビュー用デザインの「太さ」にチェックを入れ、太さを指定します。

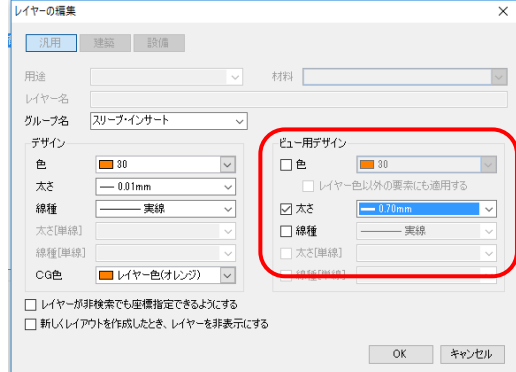

3 ビュー「断面図 A-A'」のスリーブのみ線が太くなります。他のレイアウト、ビューではレイヤーデザインの太さで表示 されます。

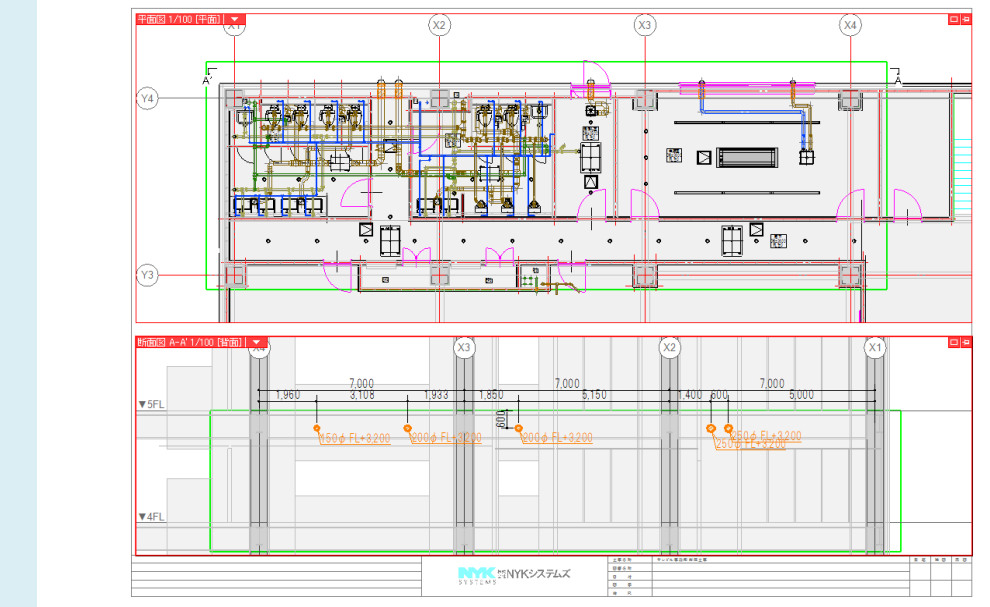